## **Google**

[script linux](https://www.abonnel.fr/tag/script_linux?do=showtag&tag=script_linux)

Google a été fondé en septembre 1998 par **Larry Page** et **Sergey Brin** alors qu'ils étaient des étudiants diplômés à l'**Université de Stanford**. Le **moteur de recherche de Google** était encore en phase de développement à cette époque, et il était peu probable qu'il ait été très connu en dehors de la communauté universitaire de Stanford.

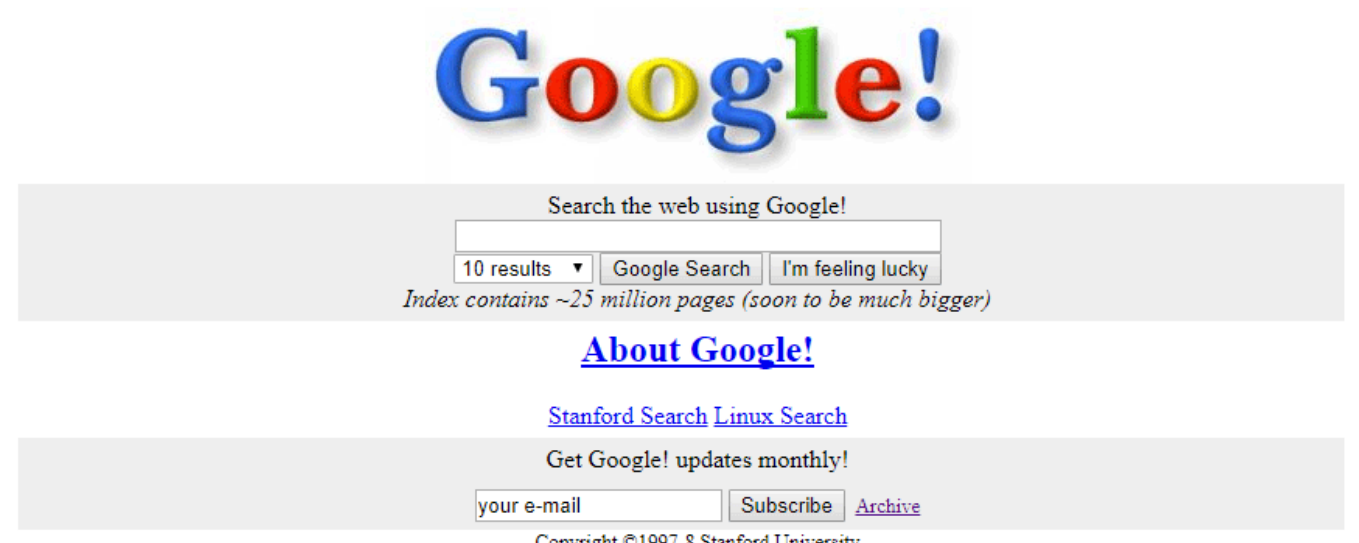

## 'opyright ©1997-8 Stanford Universitj

## **Android**

Android est un système d'exploitation open source pour les appareils mobiles qui a été développé par la société **Android Inc.** en 2003. En 2005, **Android Inc.** a été acquise par Google, qui a ensuite continué à développer et à distribuer Android en tant que système d'exploitation open source pour les smartphones, les tablettes et d'autres appareils mobiles.

Bien que le **code source d'Android soit disponible en tant que logiciel libre**, **Google utilise** également **une version personnalisée et privée du système d'exploitation** pour ses propres appareils Android, comme les téléphones Pixel. **Cette version personnalisée inclut des fonctionnalités exclusives de Google**, telles que les applications Google Play Store, Google Maps, Gmail, etc., ainsi que des fonctionnalités de confidentialité et de sécurité supplémentaires.

Par conséquent, bien que Android soit un système d'exploitation open source, il est également vrai que **Google a privatisé une partie de l'expérience utilisateur** avec sa propre version personnalisée d'Android. Cela **permet à Google de mieux contrôler** la manière dont **les utilisateurs** interagissent avec leurs services et de fournir des fonctionnalités uniques qui ne sont pas disponibles dans la version open source d'Android.

Par exemple, les applications Google Play Store, Google Maps, Gmail et d'autres services Google sont

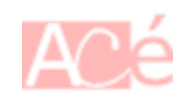

souvent très populaires et largement utilisés, et peuvent offrir des fonctionnalités pratiques pour les utilisateurs d'Android.

Cependant, certains pourraient arguer que la personnalisation de Google d'Android peut également avoir des inconvénients pour les utilisateurs. En privatisant une partie de l'expérience utilisateur, Google peut potentiellement limiter la liberté des utilisateurs de personnaliser et de contrôler leur propre appareil, ce qui peut être considéré comme un inconvénient pour les utilisateurs qui préfèrent avoir un contrôle total sur leur appareil.

De plus, certaines fonctionnalités propriétaires de Google sur Android peuvent également soulever des préoccupations en matière de confidentialité et de sécurité. Par exemple, certaines personnes pourraient être préoccupées par la quantité de données collectées par Google à travers leurs services, ainsi que par les mesures de confidentialité et de sécurité mises en place pour protéger ces données.

Il est possible de désactiver certains des services Google sur un téléphone Android, mais il est important de noter que cela peut limiter les fonctionnalités de l'appareil et peut également affecter les performances de certaines applications. Voici quelques étapes à suivre pour désactiver certains services Google sur un téléphone Android :

- Désactiver les applications Google : Pour désactiver les applications Google, vous pouvez aller dans les paramètres de votre téléphone, sélectionner "Applications", puis trouver les applications Google que vous souhaitez désactiver, comme Gmail ou Google Maps. Appuyez sur l'application et sélectionnez "Désactiver". Notez que certaines applications Google ne peuvent pas être désactivées.
- Désactiver les services Google Play : Vous pouvez également désactiver les services Google Play en allant dans les paramètres de votre téléphone, puis en sélectionnant "Applications". Trouvez les services Google Play, appuyez dessus et sélectionnez "Désactiver". Cela peut affecter la façon dont certaines applications fonctionnent, il est donc important de faire preuve de prudence lors de la désactivation des services Google Play.
- Utiliser une alternative open source : Si vous souhaitez éviter complètement les services Google, vous pouvez envisager d'utiliser une alternative open source pour les services de messagerie, de navigation, de stockage en nuage, etc. Par exemple, vous pouvez utiliser des applications comme Signal, Firefox ou Nextcloud pour remplacer les services de Google.

Notez que la désactivation de certains services Google peut affecter le fonctionnement de certaines applications, et il est possible que certaines applications ne fonctionnent pas correctement sans les services Google. Il est également important de noter que la désactivation des services Google peut ne pas garantir une confidentialité complète, car il est possible que d'autres applications ou services utilisent toujours des données de Google.

En fin de compte, la désactivation des services Google sur un téléphone Android peut être un processus compliqué et peut avoir des conséquences inattendues. Il est donc important de faire des recherches et d'être conscient des avantages et des inconvénients avant de désactiver les services Google.

Il est possible d'utiliser l'application **NetGuard** pour bloquer les communications vers Google et d'autres services en ligne. **NetGuard** est une application de pare-feu qui permet aux utilisateurs de contrôler l'accès à Internet pour les applications installées sur leur appareil Android. Il peut être utilisé pour bloquer les communications vers des serveurs spécifiques, y compris ceux de Google.

- 1 Installez l'application NetGuard à partir du Google Play Store.
- 2 Lancez l'application et appuyez sur l'icône d'engrenage en haut de l'écran pour accéder aux paramètres.
- 3 Activez "Contrôle du trafic" dans les paramètres de l'application.
- 4 Accédez à l'onglet "Applications" dans l'application NetGuard, puis trouvez les applications Google que vous souhaitez bloquer. Par exemple, vous pouvez sélectionner "Google Play Store" ou "Google Chrome".
- 5 Appuyez sur l'application Google que vous souhaitez bloquer, puis désactivez l'option "Wi-Fi" et/ou "Données mobiles" pour cette application.
- 6 Répétez les étapes 4 et 5 pour chaque application Google que vous souhaitez bloquer.

Notez que la désactivation de l'accès à Internet pour les applications Google peut affecter la façon dont ces applications fonctionnent et peut limiter les fonctionnalités de l'appareil. Il est donc important de faire preuve de prudence lors de la désactivation des communications vers Google et de s'assurer que toutes les applications continuent à fonctionner correctement.

From: <https://www.abonnel.fr/>- **notes informatique & technologie**

Permanent link: **<https://www.abonnel.fr/informatique/technologie/google>**

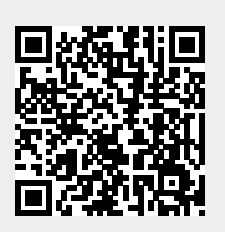

Last update: **2023/03/04 00:31**